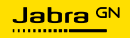

# EVOLVE2 30 **SE**

L'innovation qui rythme votre vie

© 2023 GN Audio A/S. Tous droits réservés. Jabra® est une marque commerciale de GN Audio A/S.

Fabriqué en Chine MODÈLE : HSC141

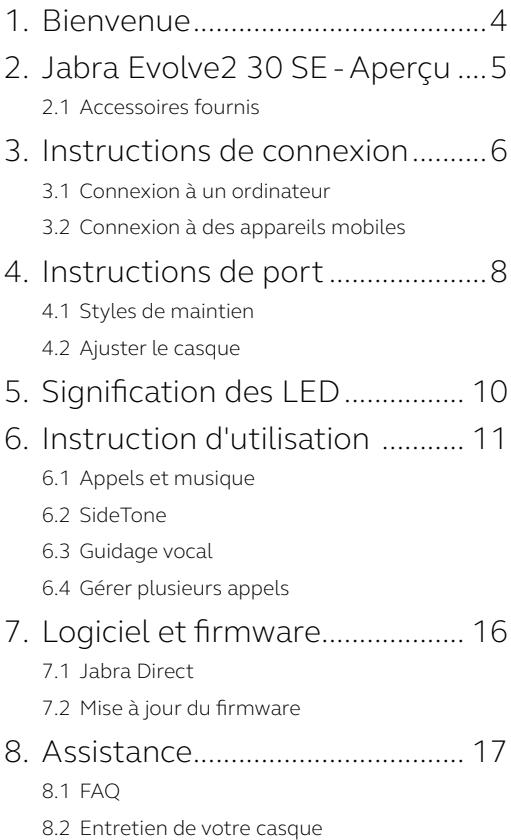

## <span id="page-3-0"></span>1. Bienvenue

Merci d'avoir choisi le Jabra Evolve2 30 SE. Nous espérons qu'il vous donnera entière satisfaction.

#### **Jabra Evolve2 30 SE - Fonctionnalités**

- Technologie d'appel à 2 microphones
- Confort optimal tout au long de la journée
- Voyant Busylight intégré
- Haut-parleur 28 mm pour un son époustouflant

<span id="page-4-0"></span>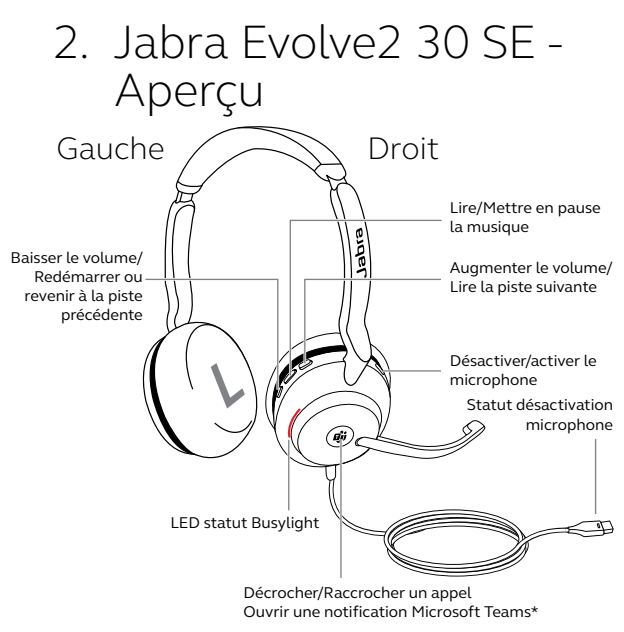

\*modèle Microsoft Teams uniquement

#### 2.1 Accessoires fournis

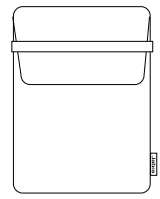

Housse de rangement

### <span id="page-5-0"></span>3. Instructions de connexion

### 3.1 Connexion à un ordinateur

Branchez le Jabra Evolve2 30 SE dans le port USB-A ou USB-C de votre ordinateur, en fonction du modèle USB du casque.

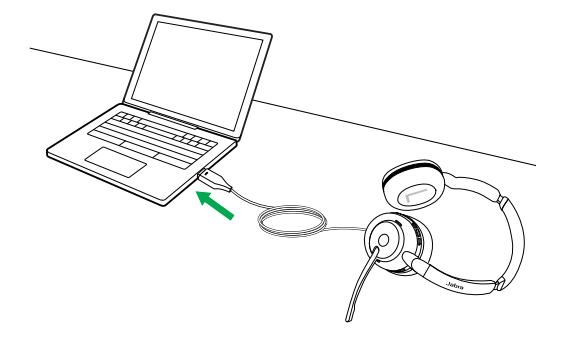

### <span id="page-6-0"></span>3.2Connexion à des appareils mobiles

Branchez le Jabra Evolve2 30 SE sur un port USB-C de votre appareil mobile. Tous les appareils ou applications USB-C ne prennent pas en charge la connexion audio avec le Jabra Evolve2 30 SE.

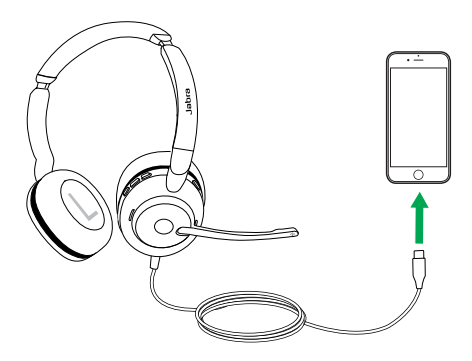

### <span id="page-7-0"></span>4. Instructions de port

### 4.1 Styles de maintien

#### **Variante mono**

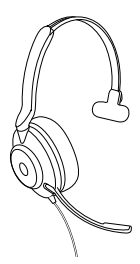

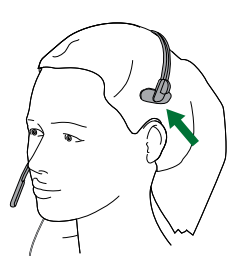

#### **Variante stéréo**

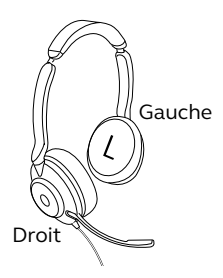

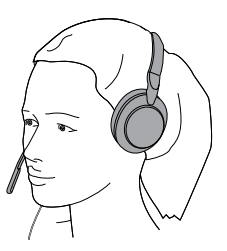

<span id="page-8-0"></span>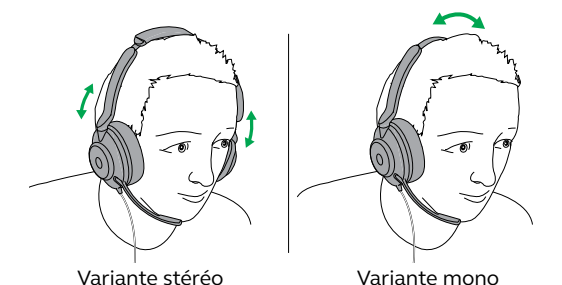

Mettez le casque puis ajustez la taille du serre-tête de telle sorte qu'il s'adapte à votre tête.

Lorsque vous utilisez le microphone, positionnez-le proche de la bouche.

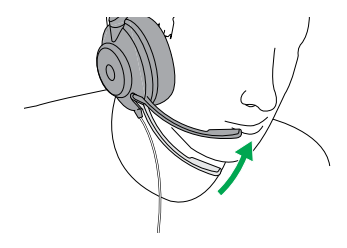

# <span id="page-9-0"></span>5. Signification des LED

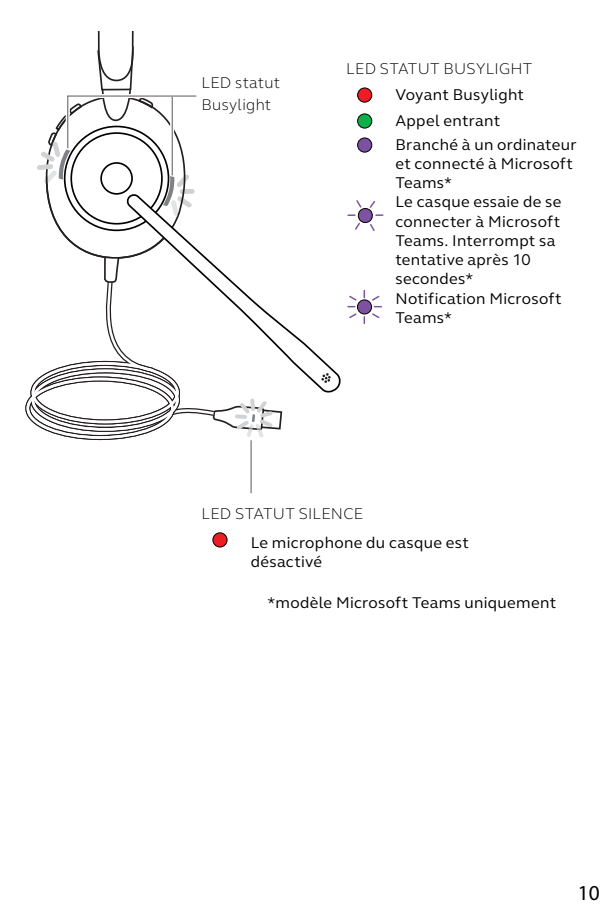

<span id="page-10-0"></span>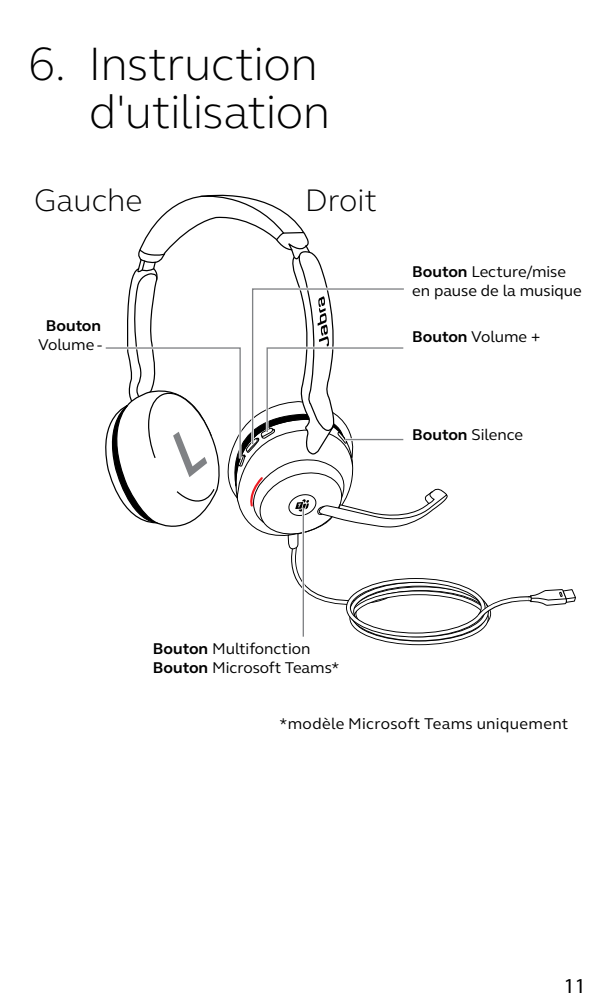

#### <span id="page-11-0"></span>6.1 Appels et musique

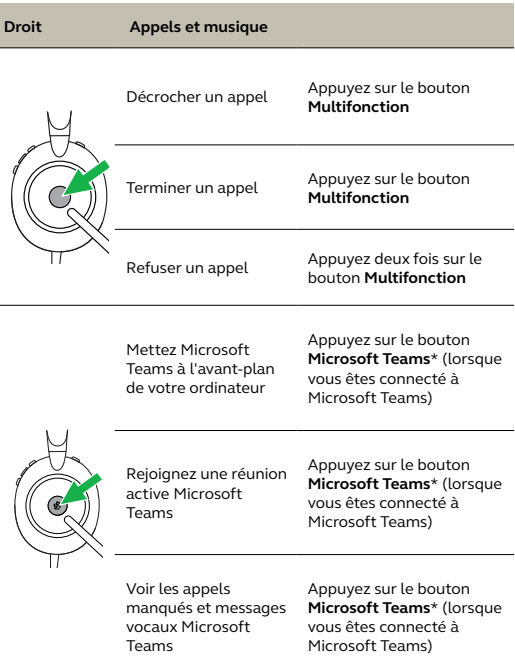

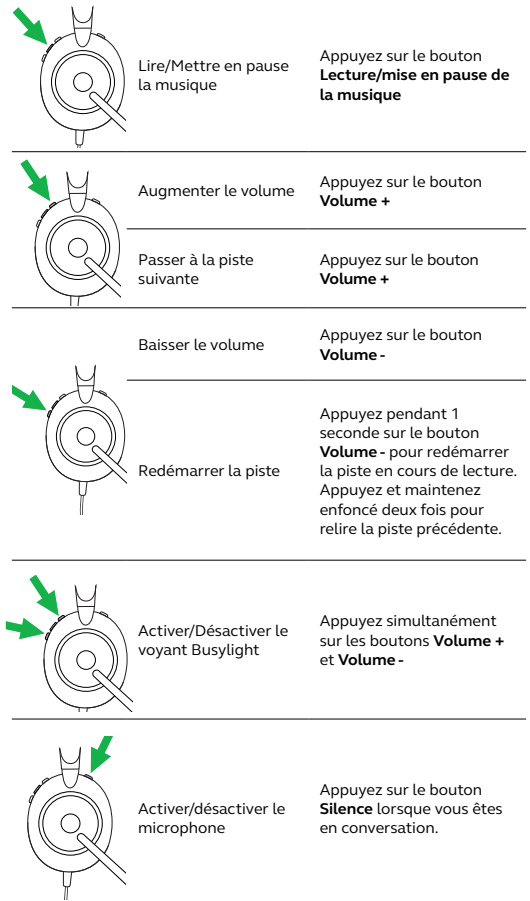

#### <span id="page-13-0"></span>6.2SideTone

La fonction Sidetone vous permet de mieux entendre votre voix lorsque vous êtes en ligne, ce qui améliore la qualité vos échanges.

Les paramètres SideTone peuvent être configurés par le biais de Jabra Direct.

#### 6.3 Guidage vocal

Le guidage vocal vous donne des instructions de configuration, ainsi que des informations sur votre casque (activation/désactivation du micro, etc.).

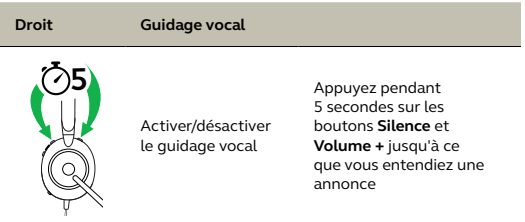

Autrement, vous pouvez utiliser Jabra Direct pour activer/désactiver le guidage vocal.

#### <span id="page-14-0"></span>6.4 Gérer plusieurs appels

Le micro-casque peut accepter et traiter simultanément plusieurs appels.

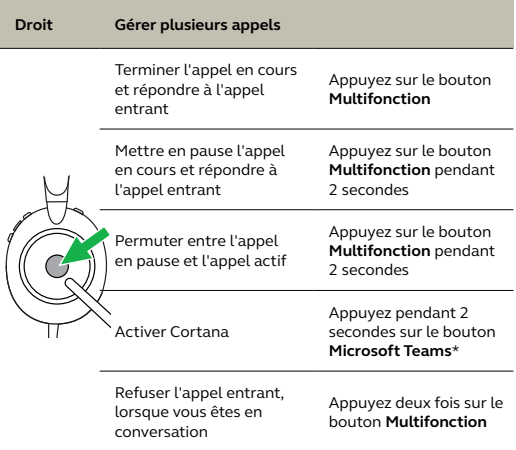

# <span id="page-15-0"></span>7. Logiciel et firmware

### 7.1 Jabra Direct

Jabra Direct est un logiciel gratuit conçu pour prendre en charge, gérer et optimiser les fonctionnalités des appareils Jabra.

Téléchargez gratuitement la dernière version sur jabra.com/direct

### 7.2 Mise à jour du firmware

Les mises à jour micrologicielles améliorent les performances ou ajoutent de nouvelles fonctionnalités aux périphériques Jabra.

- 1. Branchez le Jabra Evolve2 30 SE à un ordinateur.
- 2. Utilisez Jabra Direct pour vérifier les dernières mises à jour du firmware.

### <span id="page-16-0"></span>8. Assistance

### 8.1 FAQ

Consultez la FAQ sur Jabra.com/help/Evolve2-30se.

#### 8.2Entretien de votre casque

- Rangez toujours le casque dans la housse fournie.
- Évitez de les entreposer à des températures extrêmes (supérieures à 55°C ou inférieures à -5°C).
- N'exposez pas l'oreillette à la pluie ou à d'autres liquides.